## How do I add a document to my OnCourse lesson plan or website?

## 1. Go to Documents.

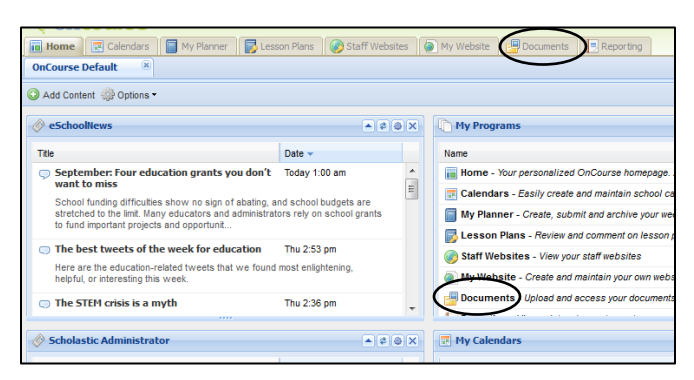

## 2. Add.

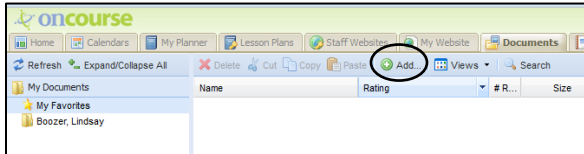

3. After you add the file, go to your website and find the page that you want to edit. Click on the paper/paper clip icon.

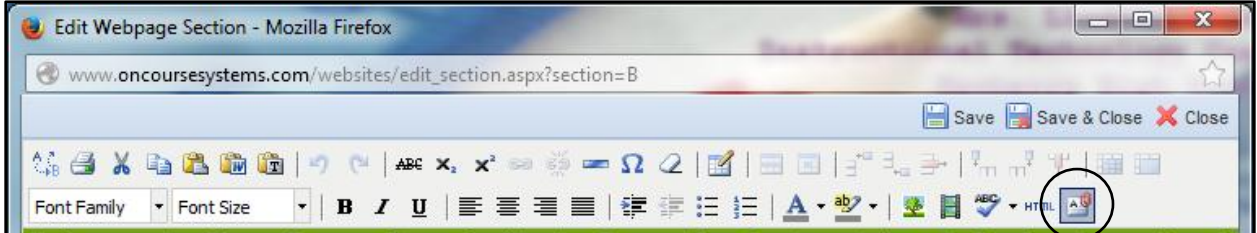